# **1. Авторизации в Дневник.ру**

Перейдите по ссылке: **<https://login.dnevnik.ru/login>**

1. Нажать кнопку «Войти через Госуслуги»<sup>1</sup> (см. сноску)

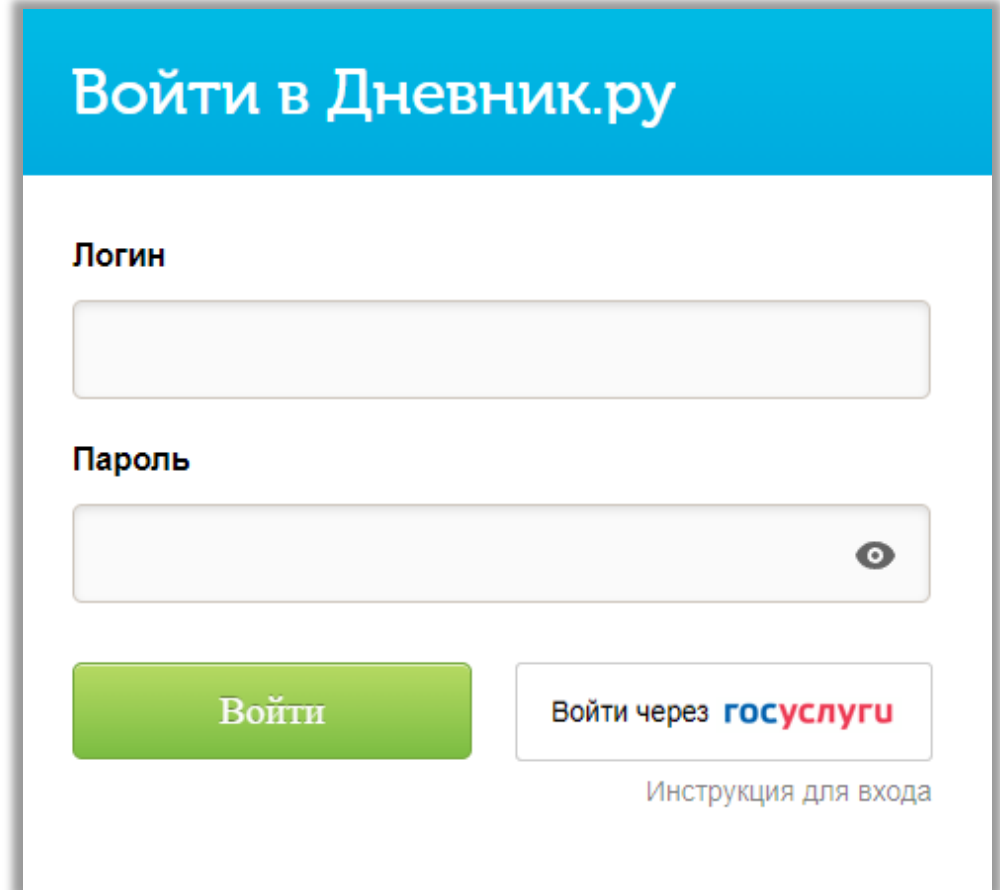

-

<sup>1</sup> авторизация возможна только в том случае, если в Вашей учетной записи родителя в электронном дневнике есть данные СНИЛС или привязать учетную запись Дневник.ру и портал Госуслуг самостоятельно, см. инструкцию по ссылке: **<https://clck.ru/3AozoP>**

2. Откроется форма авторизации через ЕСИА

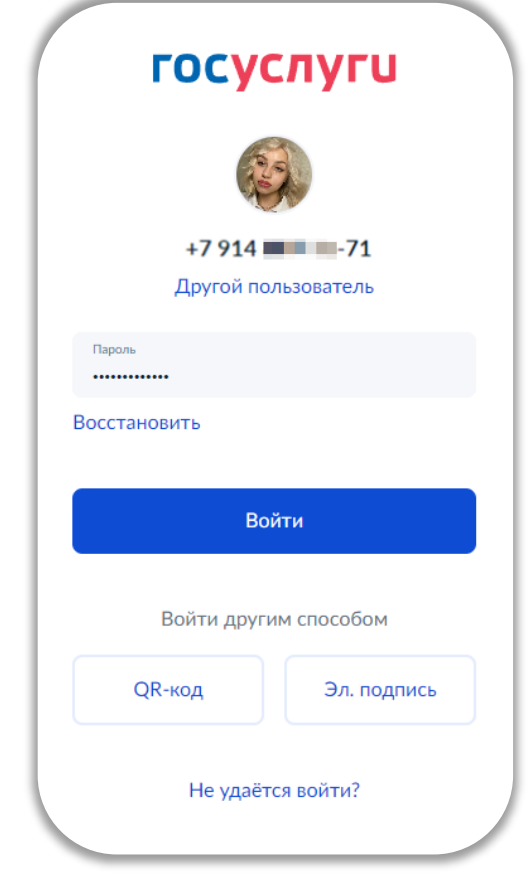

3. Вводите данные и Вас переадресуют в Дневник.ру

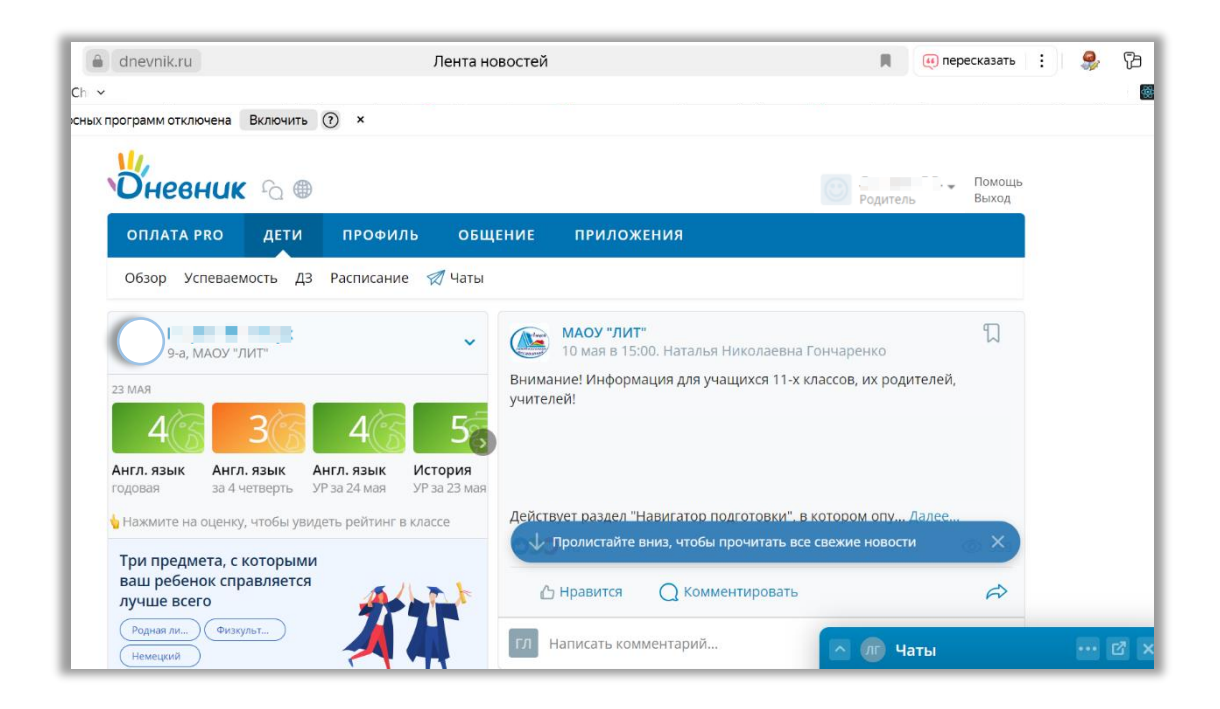

## **2. Школьное портфолио**

«Школьное [портфолио»](https://www.gosuslugi.ru/myedu/) — образовательный сервис для школьников и их родителей на Госуслугах, в котором можно:

- узнать количество дней до каникул, оценки за прошлые периоды, средний балл ребёнка по каждому предмету
- получить информацию о школьных событиях и результатах проверочных работ
- создать учётную запись ребёнка

#### **Разделы «Школьного портфолио»**

- «Лента событий» информация о родительских собраниях, внеклассных мероприятиях, контрольных и других школьных событиях
- «Оценки» информация об оценках за прошлые периоды учёбы ребёнка по всем предметам
- «Средний балл в классе» статистика успеваемости ребёнка и динамика среднего балла по каждому предмету
- «Посещаемость» статистика посещаемости за текущий учебный период
- «До каникул осталось» счётчик дней до начала каникул

Перейдите по ссылке: **<https://esia.gosuslugi.ru/login/>**

1. Авторизация

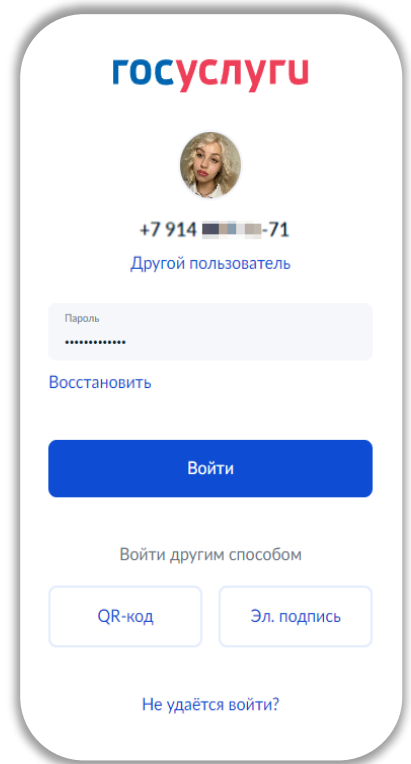

- 2. Переходим в раздел **«Услуги»**
- 3. Выбираем **«Образование/Дети»**
- 4. В списке слева выбираем **«Школьное портфолио»**

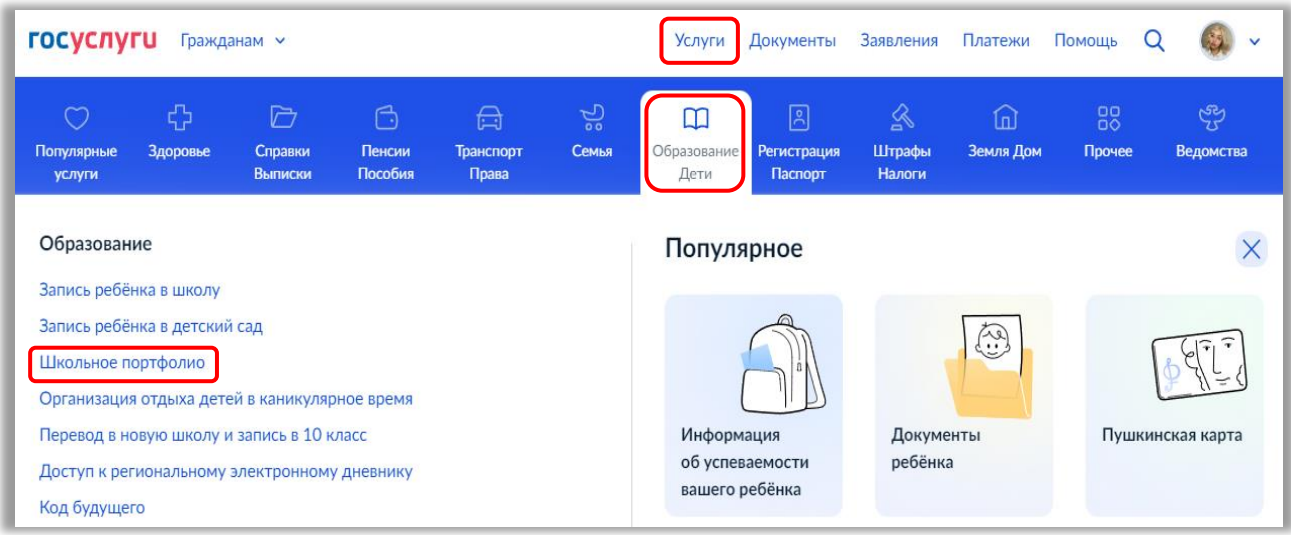

## 5. Нажимаете «Добавить»

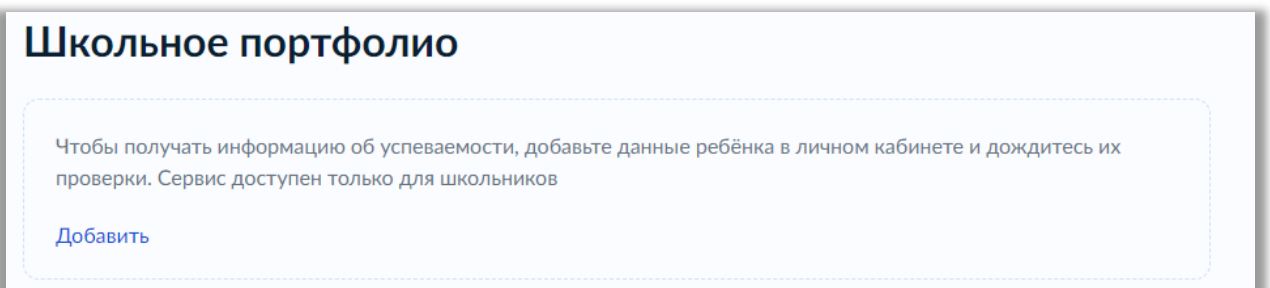

### 6. Заполняете данные

7. После синхронизации появится информация в следующем виде:

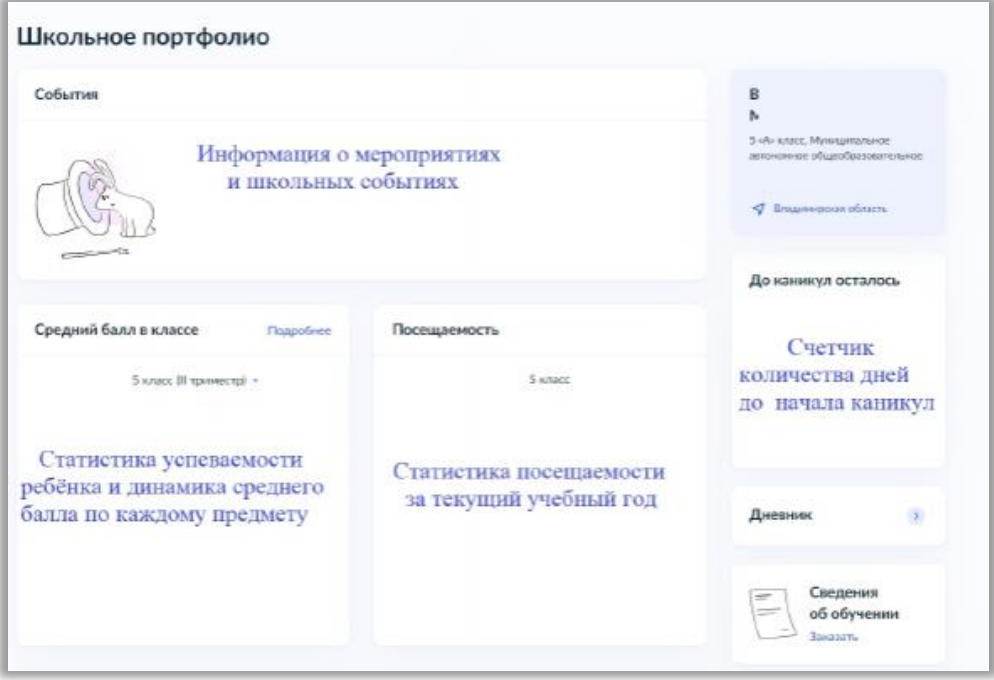